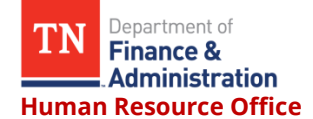

The following is the process for setting up your payroll direct deposits.

## Log into Edison

On the left side is a menu – select "Self Service"

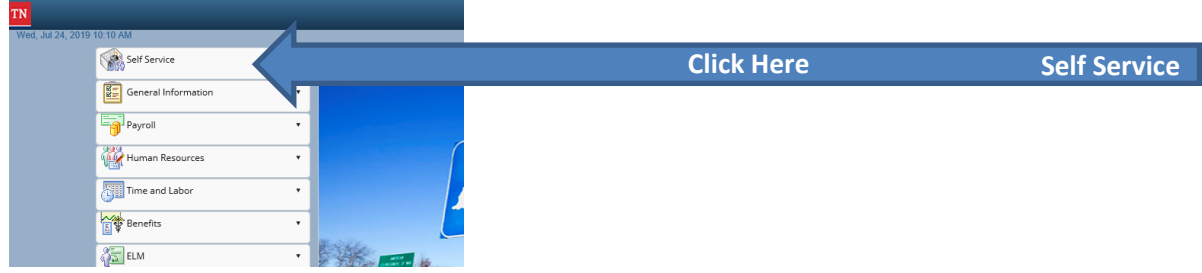

## A drop down menu will open – select "Employee WorkCenter"

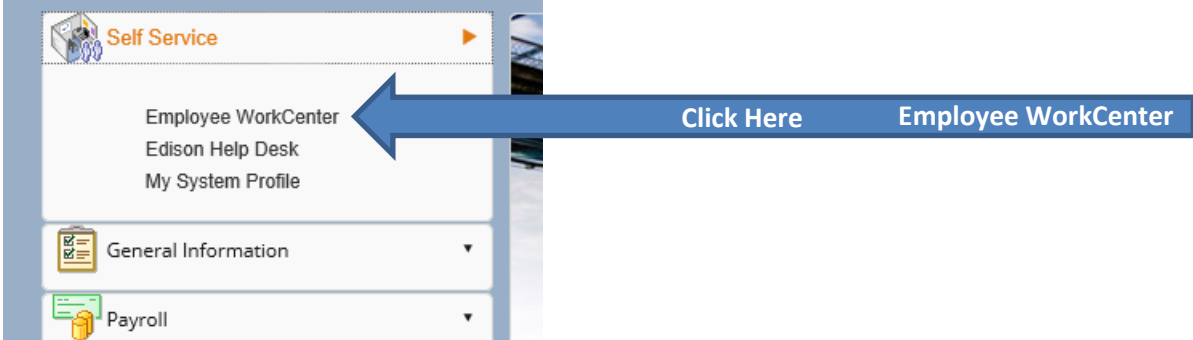

When that page loads, you should see a new menu on the left. Select under the heading My Compensation History, "Direct Deposit".

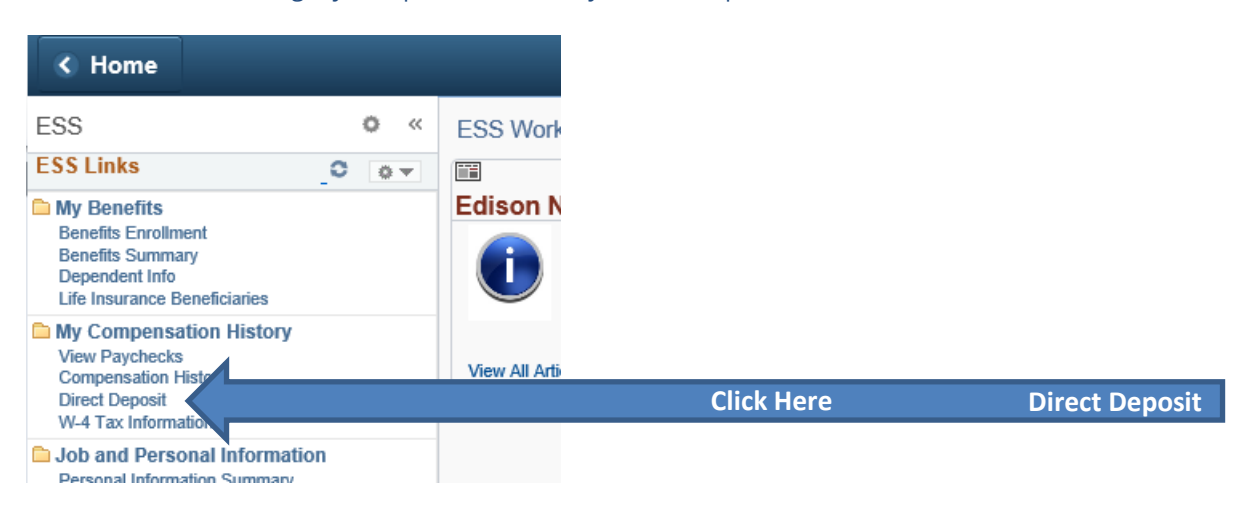

This should open a page that will let you add your deposit info.